### Модульная анатомия

# Цель

Разобраться в структуре загружаемых модулей Linux, больше узнать об устройстве ядра.

## **Ресурсы**

Ноутбук Acer Aspire 3680 (старенький), дистрибутив Debian, голова и интернет.

## Действия

#### Первый пункт

Нам нужно скачать, скомпилировать исходники ядра, с которым мы будем работать. Пользуемся возможностями Debian и получаем исходники ядра из репозитория Debian (всегда можно воспользоваться и http://kernel.org)

- · sudo apt-get update
- sudo apt-get install liux-doc-2.6.32 linux-manual-2.6.32 linux-source-2.6.32
- cd /usr/src/
- tar ixf /usr/src/linux-source-2.6.32.tar.bz2
- · sudo apt-get install build-essential fakeroot kernel-package
- make menuconfig
- · sudo make-kpkg clean
- sudo fakeroot make-kpkg -initrd -append-to-version=-mine kernel image kernel headers
- · sudo dpkg -i linux-image-2.6.32-mine-10.00. Custom i386. deb
- · sudo dpkg -i linux-headers-2.6.32-mine-10.00Custom i386.deb
- sudo update-initramfs -c -k 2.6.32-mine
- · sudo shutdown -r now

Дальше, если ядро сконфигурированно нормально, то загружаемся и вроде все, кстати updateiniramfs нужен только, если initrd.img-2.6.32-mine не создался на лету, когда устанавливался пакет

 $*1$  советую обновить дсс (если пользуетесь stable, то обновлять с testing, в противном случае ядро не соберется, так как не будет нужных заголовочных файлов), вообще стоит использовать новые версии всех требуемых пакетов

\*2 возможно придется доставить некоторые другие пакеты (см /usr/share/doc/kernelpackage/Kernel.htm)

\*3 ядро можно собрать и не "в стиле Debian", а обычным образом - нет никакой разницы

\*4 в даной версии ядра пришлось поправить файл /usr/src/linux-

source-2.6.32/Documentation/Iguest/Iguest.c, в нем нужно было убрать строку #include <sys/eventfd.h> (21 строка), в противном случае оно просто отказывалось компилироваться, хотя я не понял почему (потомучто такое же ядро на другом компьютере собралось без проблем), но погуглив нашел, что такая проблема не только у меня, и что такое решение используют и другие, после такого решения мы получаем при компиляции implicit декларацию функции, короче если в этом месте будет ошибка, то когда она вылезет непонятно

#### Второй пункт

Проверим, что все работает, для этого напишем какой-нибудь бесполезный модуль, скомпилируем его и посмотрим, что получится

```
\mathbf{1}//hello-1.c\mathcal{P}#include <linux/module.h>
     #include <linux/kernel.h>
3
\overline{4}\overline{5}int init module(void) {
           printk(KERN INFO "Hellow world\n");
6
\overline{7}return 0;8
     \}9
10
     void cleanup_module(void) {
11
          printk(KERN INFO "Godbye world\n");
12
     \mathcal{F}
```
Теперь Makefile

```
\mathbf{1}obj - m += hello - 1.c\overline{2}all:3
           make -C /usr/src/linux-source-2.6.32 M=$(shell pwd) modules
\overline{4}clean:
5
           make -C /usr/src/linux-source-2.6.32 M=$(shell pwd) clean
```
Теперь из каталога, в котором лежит исходник и Makefile делаем

· sudo make

Должны получить примерно следующее:

- make -C /usr/src/linux-source-2.6.32 M=/home/mirovingen/Interested/kernel programming/src/Hellow World modules
- · make[1]: Entering directory `/usr/src/linux-source-2.6.32'
- CC [M] /home/mirovingen/Interested/kernel programming/src/Hellow World/hello-1.o
- · Building modules, stage 2.
- MODPOST 1 modules
- CC /home/mirovingen/Interested/kernel programming/src/Hellow World/hello-1.mod.o
- LD [M] /home/mirovingen/Interested/kernel\_programming/src/Hellow\_World/hello-1.ko
- make[1]: Leaving directory `/usr/src/linux-source-2.6.32'

From: <http://wiki.osll.ru/>- **Open Source & Linux Lab**

Permanent link: **<http://wiki.osll.ru/doku.php/etc:users:kernel?rev=1264708373>**

Last update: **2010/01/28 22:52**

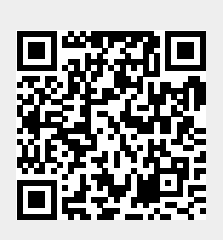